# **DELTASCOPE® FMP10, ISOSCOPE® FMP10** 和 **DUALSCOPE® FMP20**  简易操作手册

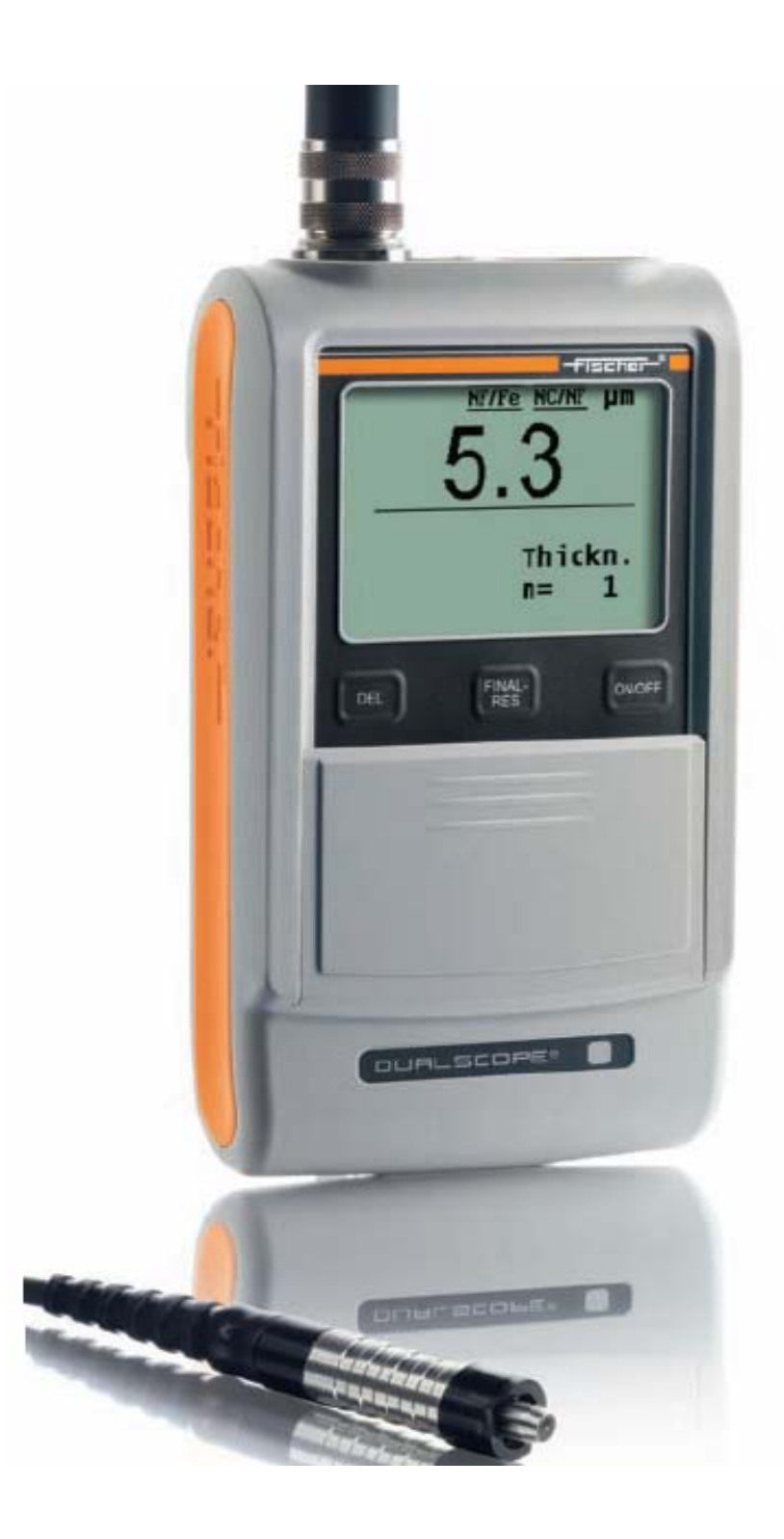

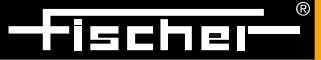

**■ 镀层厚度 【III 材料分析 ▽** 显微硬度 ■ 材料测试 **FISH-OM-04 VER.01/2012** 

# 目录

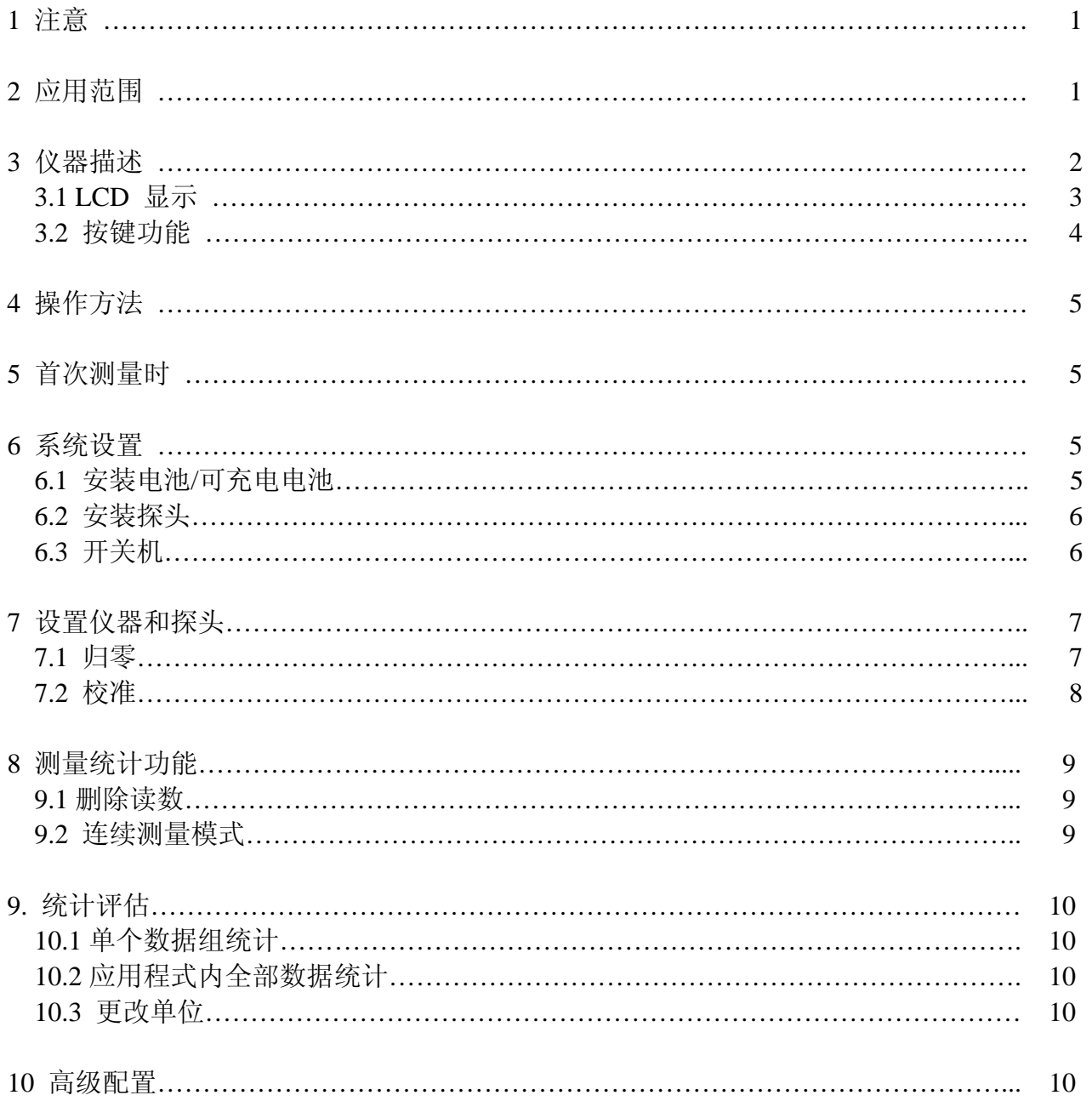

## **1** 注意

这份简要使用指南给您提供一个快速,明确,和简单的使用方法,让您可以尽快地使用仪器得到正确的测量结果。 如果您觉得不够,您可以从我们随仪器一起提供给您的光盘中得到一份详细的使用手册。

# **2** 应用范围

这套手提式测厚仪可以用来无损、高精度测量涂镀层厚度。

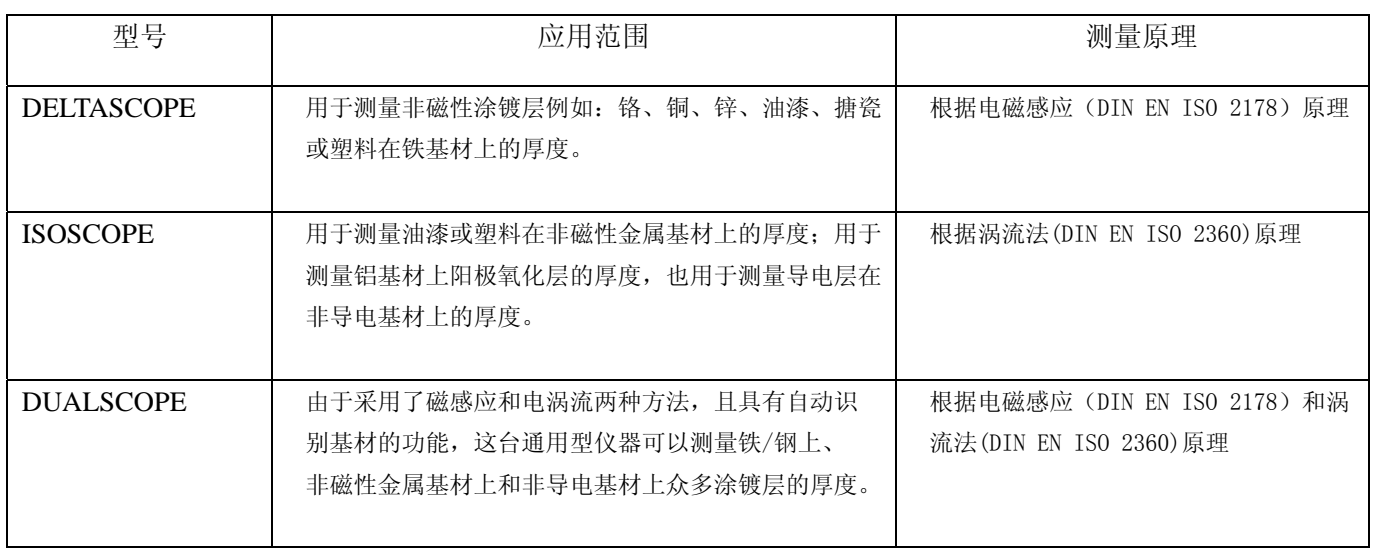

## **3** 仪器描述

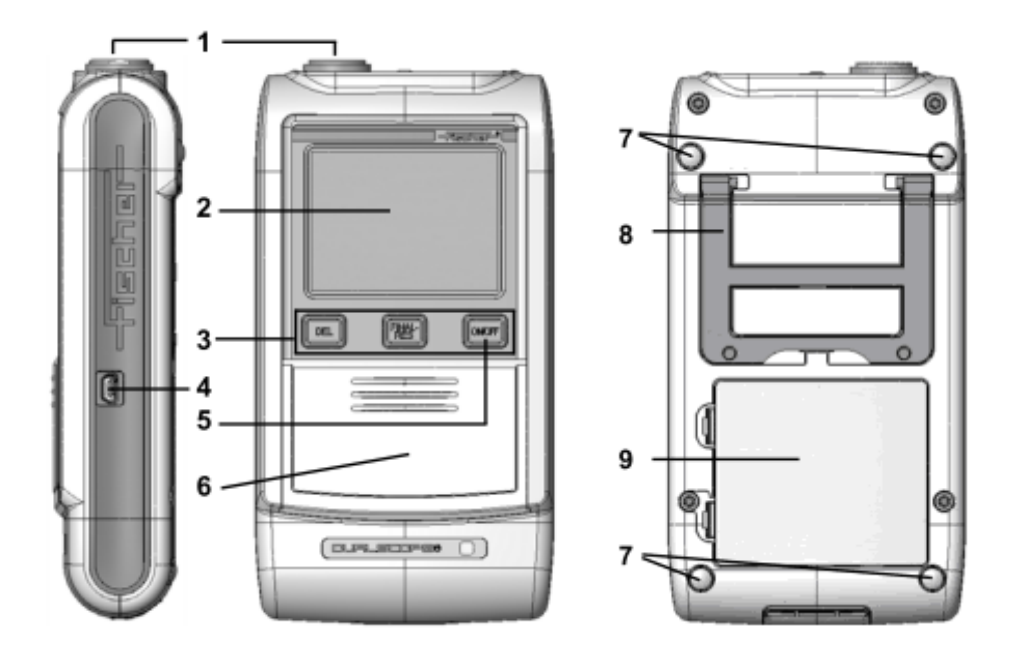

1.探头连接口 2.LCD 显示屏 3.直接检索功能键 4.连接计算机的 USB 端口 5 开启或关闭仪器的开关键 6.按键保护盖 7.防滑橡胶垫 8.可折叠仪器支架 9.电池仓

#### **3.1 LCD** 显示

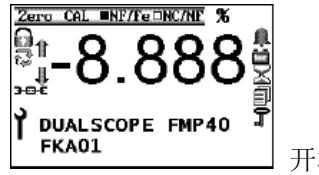

开机后显示

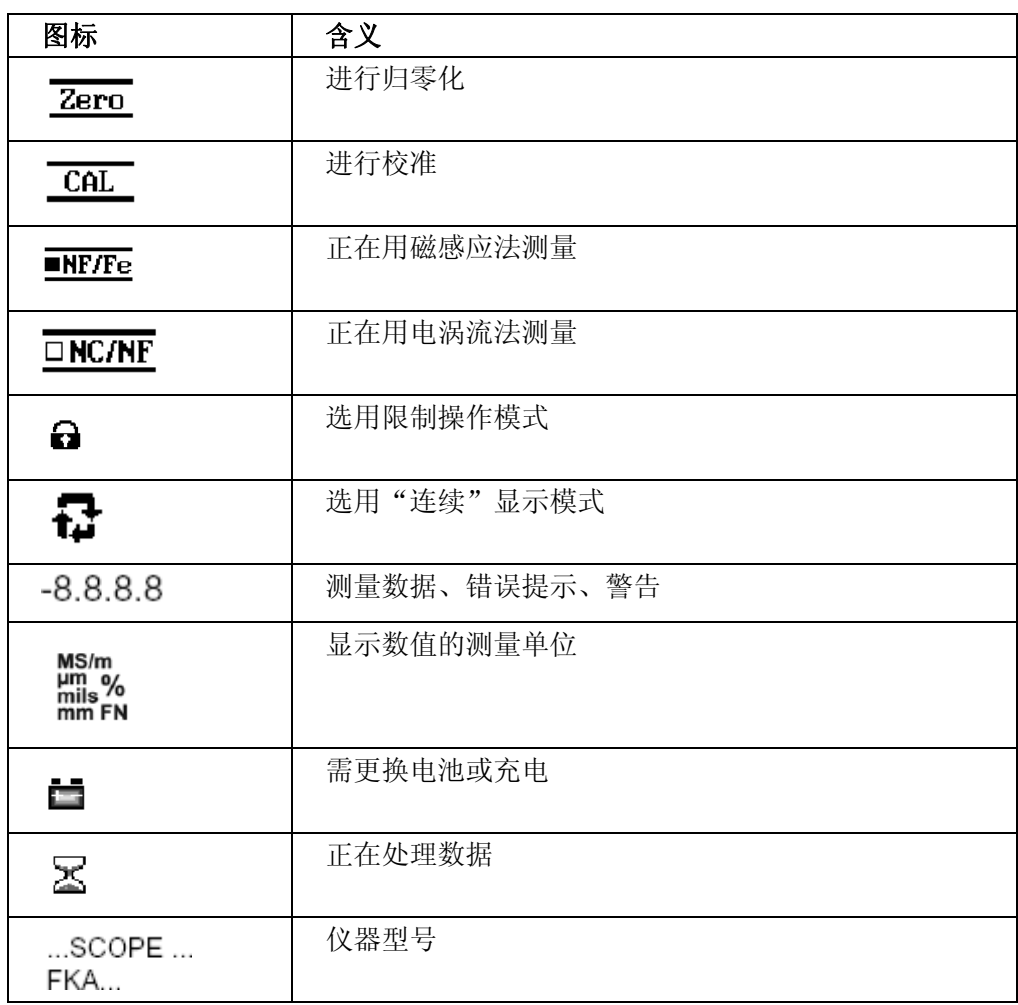

## **3.2** 按键功能

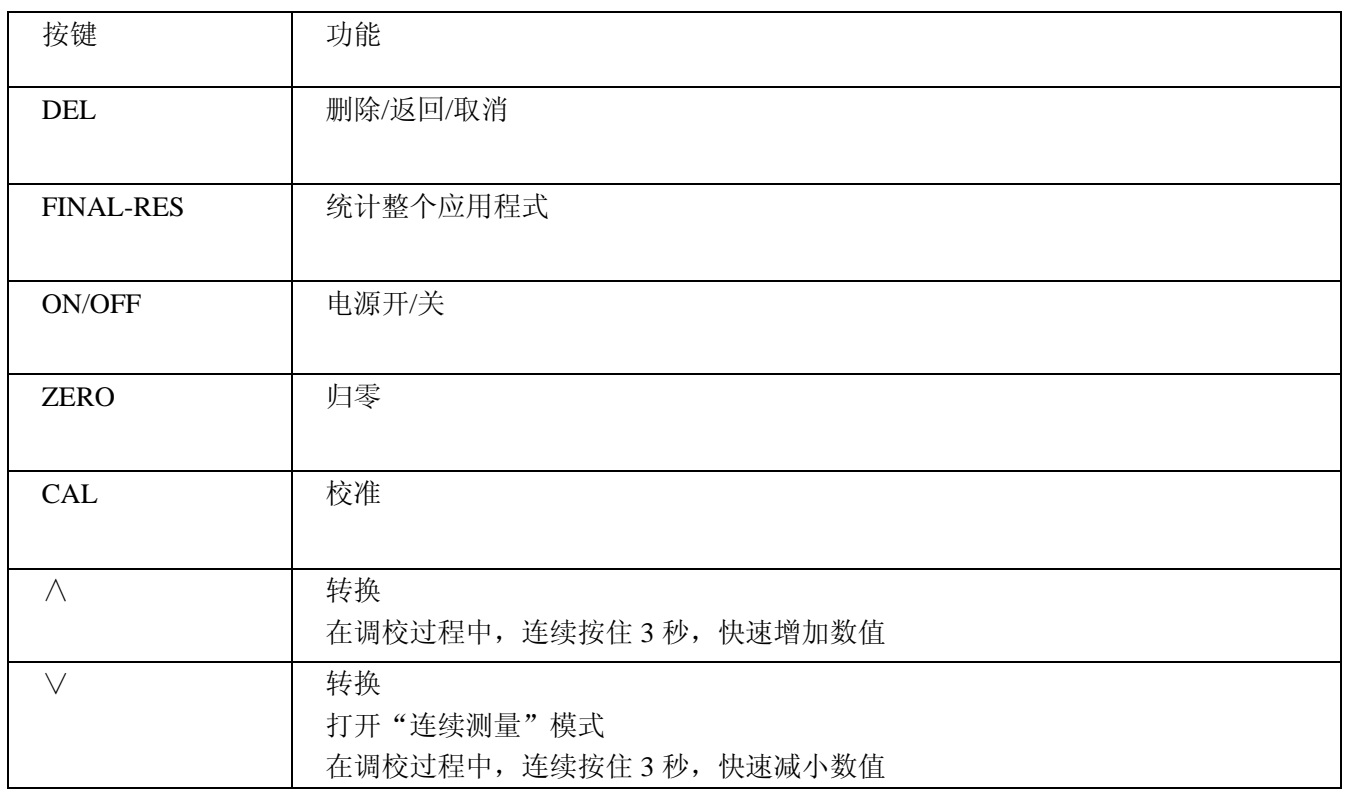

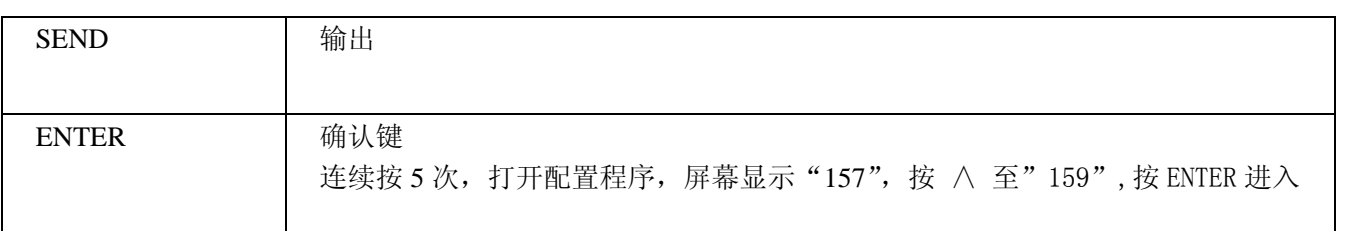

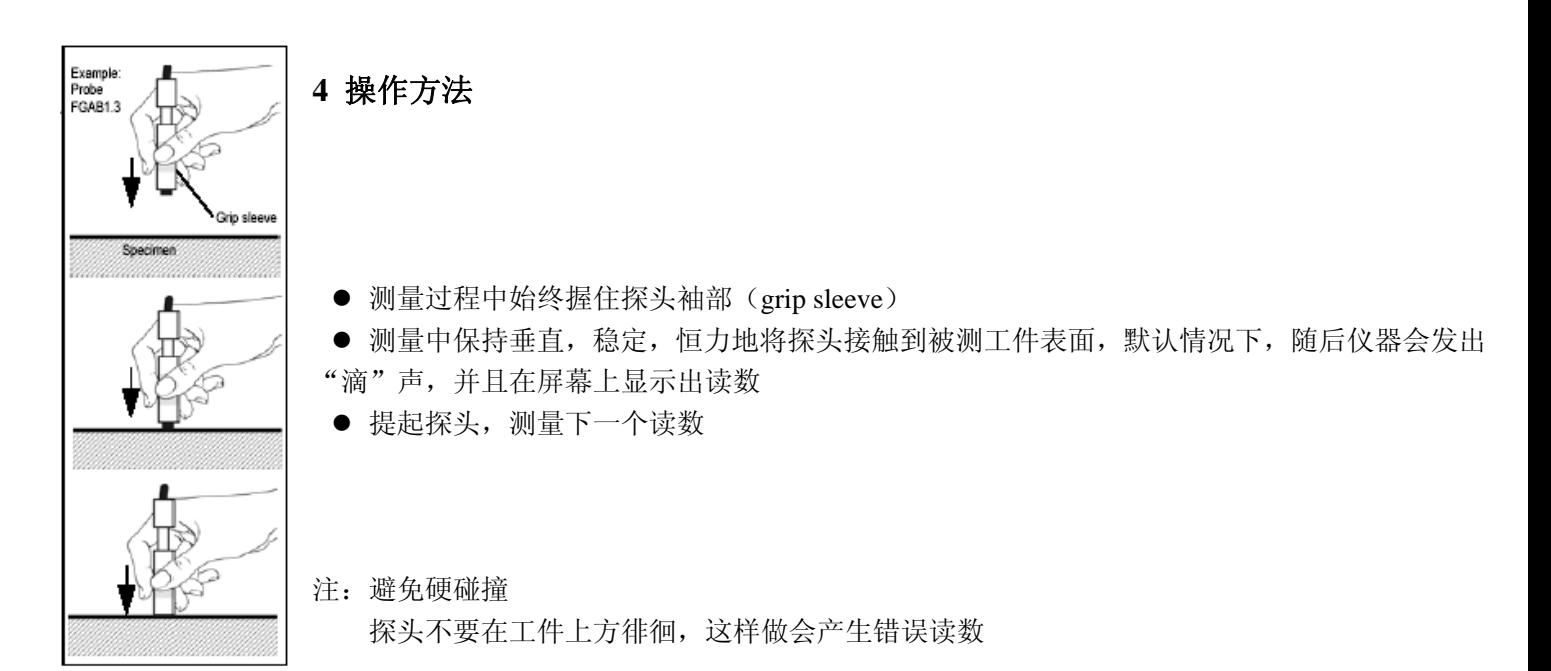

**5** 首次测量时 打开仪器 安装电池,并打开电源。

调整仪器与探头,并在基材上做归零。

在样品上测量。

### **6** 系统设置

#### **6.1** 安装电池**/**可充电电池

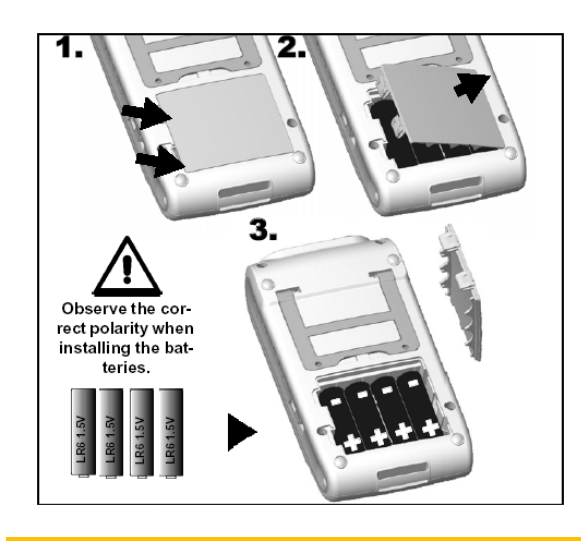

使用 4 节 1.5v AA 级 5 号干电池作为电源来源,个别型号也可 使用外接电源。

注意:安装中注意正负极。

#### **6.2** 安装探头

仪器在测量前一定要将探头和主机正确连接。 注意:安装探头前务必关机。

安装探头时不要装上或取下电池, 避免电压突变。

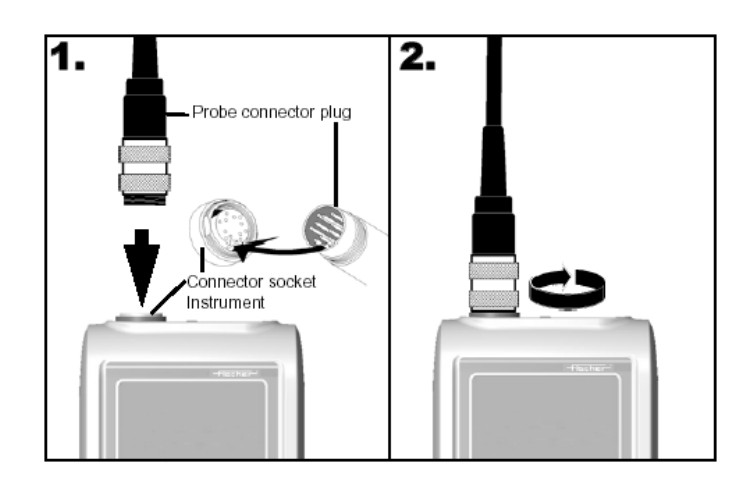

探头连接部有暗槽,将它与主机的探头接口对准,插入,后旋转不锈钢螺母,旋紧即可。

#### **6.3** 开关机

按"ON/OFF"键开机。

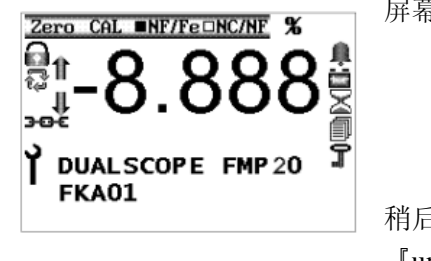

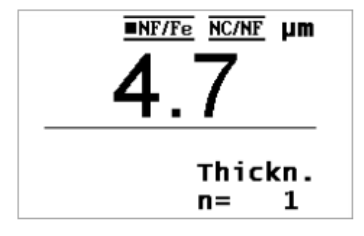

屏幕上会显示全符号,如左图:

稍后会进入测量界面。 『um』或『mm』或『mils』:当前使用的测量单位。 『Appl』:当前打开的应用程式序号。 『Thickn』:说明该仪器的用途是测量涂镀层厚度。 『Blck』:数据组的序号。 『n=』:当前数据组内的测量数据个数。

#### 当前连接探头采用的测量原理

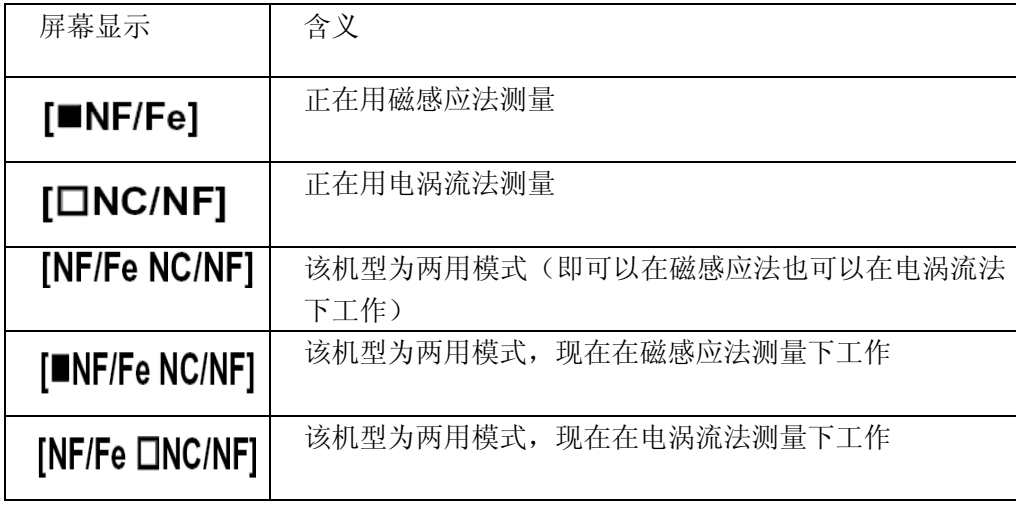

默认情况下,机器打开后,5 分钟内没有任何操作,仪器会自动关机以节省电力。

#### **7** 设置仪器和探头

当仪器开机后,会遇到下面的几种情况:

1.仪器和连接的探头已经握手,并且有可用的应用程式,屏幕上显示测量界面。在屏幕上方的测量方法标记没有闪烁, 在这种情况下,可以开始进行测量。

2.仪器不能识别探头。这种情况下,屏幕会出现"W006探头更改!",这时需要指派新的探头。

#### **7.1** 指派新的探头

怎样指派新探头

- 1. 关闭电源。
- 2. 接上一个新探头。
- 3. 开机,如果该探头第一次和主机连接,则显示屏上会显示.

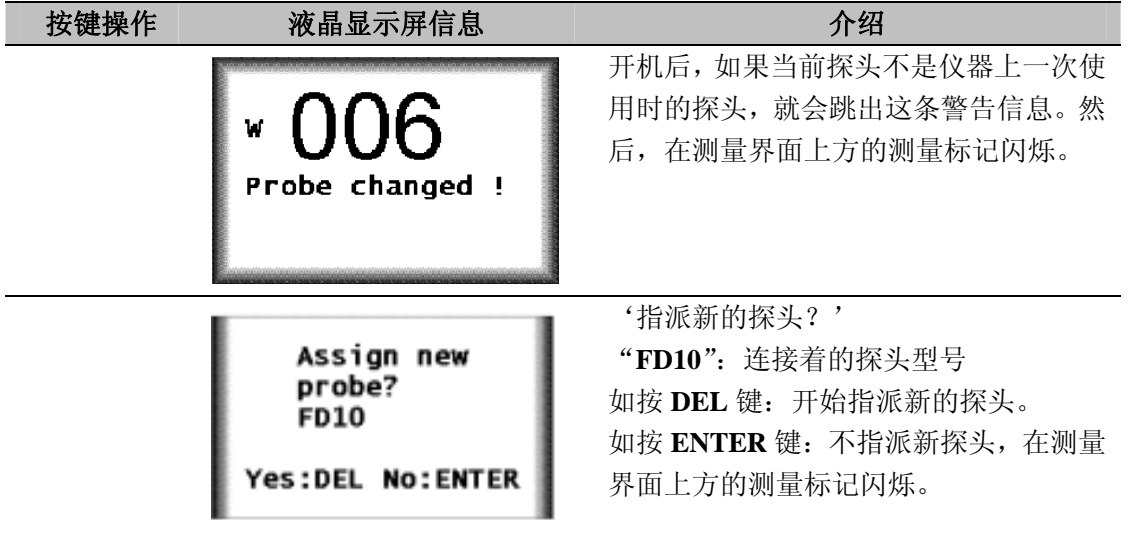

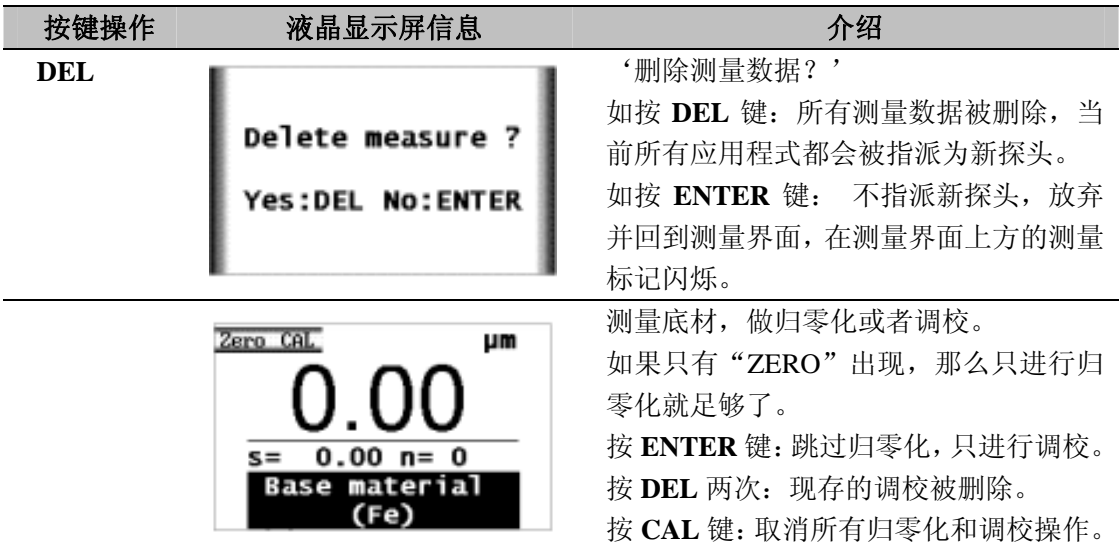

#### **7.2** 归零

归零是为应用程式建立一个测量零位,它会存储在主机内。

注:请用相同材质和形状的加工前工件作底材,形状或材质改变后需要重新归零**/**校准!

按 ZERO 键, 开始做归零, 屏幕会显示:

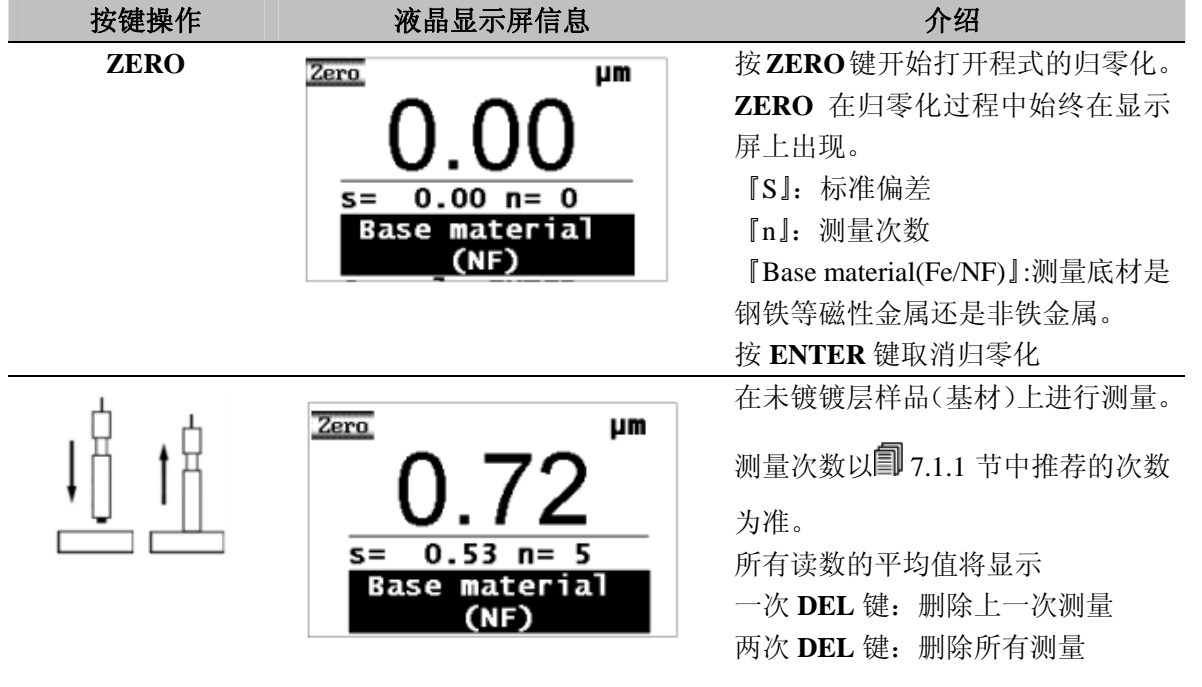

![](_page_8_Picture_173.jpeg)

**7.3** 校准

校准是使用标准片和底材对仪器进行调校,使测量结果准确的方法。

| 按键操作       | 液晶显示屏信息                  | 介绍                           |
|------------|--------------------------|------------------------------|
| <b>CAL</b> | CAL<br>μm                | 按 CAL 键开始打开程式的校准。            |
|            |                          | CAL 在归零化过程中始终在显示屏            |
|            |                          | 上出现。                         |
|            | $0.00 n = 0$<br>$s =$    | 『S』: 标准偏差                    |
|            | <b>Base material</b>     | 『n』: 测量次数                    |
|            | (NF)                     | 『Base material(Fe/NF)』:测量底材是 |
|            |                          | 钢铁等磁性金属还是非铁金属。               |
|            |                          | 按 ENTER 键: 取消归零化(先前保         |
|            |                          | 存的归零保持不变)。                   |
|            |                          | 按 CAL 键: 取消校准(先前保存的          |
|            |                          | 校准保持不变)。                     |
|            |                          | 按 ZERO 键: 开始'镀层上的校准'         |
|            |                          | 功能(V)参阅7.6.1 镀层上校准的步         |
|            |                          | 骤)。                          |
|            | CAL.<br>μm               | 在未镀镀层样品(基材)上进行测量             |
|            |                          | (归零)。测量次数以二 7.1.1 节中推        |
|            |                          | 荐的次数为准。                      |
|            | $0.16$ n= 5<br>$s =$     | 所有读数的平均值将显示。                 |
|            | material<br>Base<br>(NF) | 一次 DEL 键: 删除上一次测量。           |
|            |                          | 两次 DEL 键: 删除所有测量。            |
|            |                          | ENTER 键结束并保存归零结果。            |

![](_page_9_Picture_172.jpeg)

#### **7.4** 参考测量

使用参考测量来确认归零化或校准的有效性,即程式的准确性。在参考测量中,读数是从参照样品中获得的。如果这 些读数的偏差超过了企业设定的容许值,使用该参照样品的归零化或校准操作应重新进行。

参照测量需要参照样品(与实际被测样品有相同的基材材料、镀层材料和形状)。

**《 )**<br>参照样品在接触测量过程中容易磨损。参照样品必须定期检验,如果磨损过大必须用新的参照样品替代。

#### **8** 测量统计功能

详见光盘内完整说明书

#### **8.1** 删除读数

8.1.1 删除全部读数 FINAL-RES→DEL→DEL

#### **8.2** 连续测量模式

连续测量模式下,读数将不会自动储存,但按 ENTER 键可以储存。 开启/关闭连续测量模式 按∨键可开启/关闭连续测量模式

连续测量模式开启后,屏幕上会有量标志

#### **9.** 服务菜单

打开电源后, 连续按 5 次 ENTER 键, 进入密码输入界面, 按 入键将"157"修改为"159", ENTER 键进入高级服务 配置界面。

![](_page_10_Figure_5.jpeg)

可以调节仪器的各项设置,设置菜单如下(每款仪器可能略有不同):

![](_page_10_Picture_184.jpeg)

![](_page_11_Picture_91.jpeg)

南通菲希尔测试仪器有限公司 上海市普陀区真北路 **915** 号 **2205-2211** 室 联系电话: 021-3251 3131 **bidge and the control of the control of the control of the control of the control of the control of the control of the control of the control of the control of the control of the control of the contro** 

![](_page_11_Picture_2.jpeg)